# **How To – CUE LIW Line fault**

#### <span id="page-0-0"></span>**Contents**

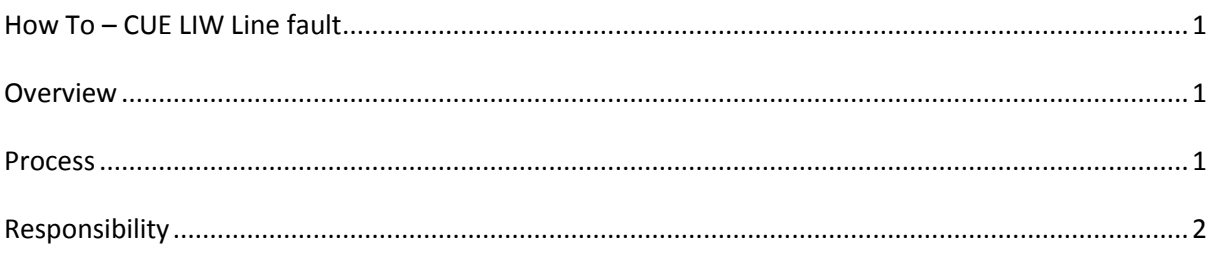

#### <span id="page-0-1"></span>**Overview**

This 'How To' guide concentrates on CUE LIW connectivity issues. There are many variables with line diagnostic, and this guide concentrates on the most common and re-occurring faults.

### <span id="page-0-2"></span>**Process**

Do you have a fault with your CUE supplied LIW line?

Here are a few self-diagnostic tests you can run. They can be run in any order you see fit.

- 1. The quickest check is to reboot your hardware. Remove power from your router, wait 2 minutes, then turn it back on. Wait a further 60 seconds for the router to start up and establish a new connection. Once done, reboot your laptop/pc which will re-configure the network settings and hopefully give you internet access again!
- 2. Standard CUE supplied kit is Netgear routers. These should have 3 maybe 4 green lights on it. The following should always be on & green: Power light, 'i' (internet connectivity), and what looks like a lollypop (wireless). Icons 1-4 are for wired (ethernet cable/cat5 cable) if you have such connections. If the 'i' light is flashing orange, or is not illuminated at all, then you do not have ADSL connectivity.
- 3. Locate the [NTE5 socket](http://www.zensupport.co.uk/KBResources/Images/Telephone_wiring/bt_master_socket_2.jpg) (aka master socket). NB: the split panel. Un-screw both screws and remove the lower part of the unit, and you will see a BT socket behind this. Plug a known-working phone directly into this socket, and see if problems persist. No ADSL Line filter needs to be used. If problems persist, then try another phone & cable. If problems still persist then you have a fault with your BT line. Is it worth further noting that this test is a simple check and might not show all faults.
- 4. Replace your ADSL Line filter. These are cheap and do not last forever. Most common symptoms are the lose ADSL connectivity when your house phone rings, or is in use.
- 5. Wireless connectivity. If your wireless devices connect fine (you have a signal for your wifi network), but you still do not receive internet access, then this points to an ADSL connectivity issue. Wireless is local only - Laptop to Router. Internet access is from your router to the outside world.
- 6. BT offer an automated service to check your phone line. [http://www.bt.com/faults.](http://www.bt.com/faults) to have your line checked, click [Think you have a fault?](http://www2.bt.com/btPortal/application?origin=ftpd_hub_page.jsp&event=bea.portal.framework.internal.portlet.event&pageid=ftpd_hub&portletid=ftpd_hub&portletns=ftpd_hub&wfevent=event.fp_start_fp_webflow&com.bea.event.type=linkclick&oLDesc=faultPlacementDsc&oSiteArea=con.mya&oPJsp=ftpd_hub_page.jsp&oPt=ftpd_hub&oLName=faultPlacementParams&oOJsp=&oPg=ftpd_hub&siteArea=con.mya) on the page. You must ensure all phone line devices are unplugged. Ideally, remove the front plate of the NTE5, which will remove any house-side issues. Any faults found with the front plate off are BT issues.

#### **Facts:**

NTE5 boxes were fitted by default by BT in late 80's. Not all houses will be fitted with this.

Routers have 3 separate networks (ADSL, Wireless and wired) joined into one network. Data can travel between each network. However, a fault on one network may not affect another.

## <span id="page-1-0"></span>**Responsibility**

Your first port of call (once you are sure the above has been carried out) should be to submit a ticket. We can then advise further.

Laptop and router issues should be directed to CUE IT Support.

ADSL Broadband Line faults should be directed towards Sandra Jones.